# **1. Herramientas Geoprocesamiento**

En este documento se presentan los resultados auxiliares de la investigación sobre el rio Sinú. Donde se desarrollaron diferentes algoritmos de Geoprocesamiento para el análisis y monitoreo multitemporal de las variables presentadas. Estas se consideran una caja de herramientas para futuros estudios y seguimientos sobre el rio Sinú (**[Figura 1-1](#page-0-0)**). Se presenta un esquema general de las herramientas y sus principales condiciones de uso. Se construyeron bajo el entorno de administración espacial ArcGIS 10.4.1 su código fuente de las operaciones es Python 2.6 y el modelo ArcPY.

> <span id="page-0-0"></span>**Figura 1-1** Caja de herramientas GEOMORFOLOGIA\_FLUVIAL Po BALANCE\_ORILLAS Po CATEGORIAS DE RESPUESTA Pe DINAMICA\_ORILLAS Po DINAMICA\_ORILLAS\_INDIVIDUALES ြာေDINAMICA\_SINUOSIDAD

Po REGISTRO INFORMACION SINUOSIDAD

Fuente: Autor

# **1.1 Modelo dinámica de orillas individuales y dinámica de orillas conjuntas**

Se obtiene las mediciones de orillas de carácter individual una por una o se pueden trabajar en conjunto, calculando las condiciones de agradación, degradación y balance que se pueden tener sobre diferentes trazados del cauce activo. Es una buena herramienta para hacer seguimiento o procesos de cambio en tiempos cortos o largos.

En la **[Figura 1-2](#page-1-0)** se presenta la interfaz y el modelo lógico de operación espacial. Los códigos de cálculo se encuentran en Python.

<span id="page-1-0"></span>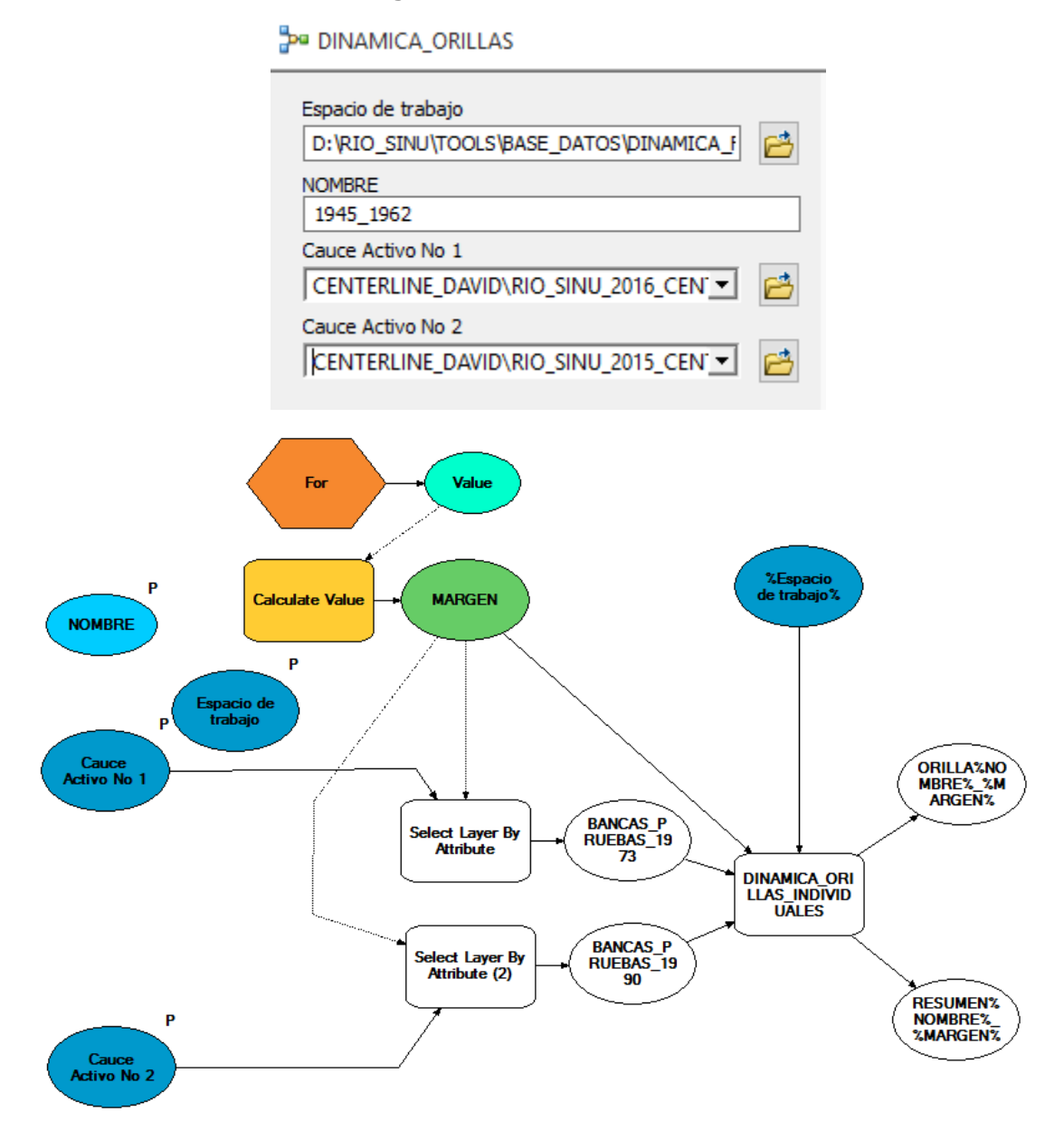

#### **Figura 1-2** Dinámica de Orillas

Fuente: Autor

EL código fuente puede ser utilizado bajo otros administradores espaciales como QGIS, que también basa su geoprocesamiento Python.

#### ATRIBUTOS NECESARIOS A TENER POR LOS SHP DE ENTRADA:

'MARGEN'. De tipo String, con longitud de 15 silabas. Se debe definir para cada orilla si está en los dominios: 'IZQUIERDA' o 'DERECHA'.

CAMPOS HERRAMIENTA (ORILLAS INDIVIDUALES):

'Orilla'. Define el tipo de Orilla que se va a analizar. El dominio para este campo está entre: 'IZQUIERDA' y 'DERECHA'. Se debe escribir alguno de estos dos dominios para que su funcionamiento sea adecuado.

ATRIBUTOS CALCULADOS POR LA HERRAMIENTA:

'ID\_LINE1' y 'ID\_LINE2'. Corresponden a los identificadores únicos obtenidos para cada orilla de entrada durante el modelo, al ser partidos por los puntos de cruce calculados entre las dos líneas de orilla. Estos también corresponden al identificador de los puntos medios calculados para cada uno de estos tramos.

'ID\_L1\_END'. Es el identificador de los puntos calculados para el final de cada tramo en las secciones de la línea 1, con los cuales se calculara la dirección del flujo.

'CUADRANTE'. Identifica el cuadrante en el que se ubica el punto medio de la segunda orilla con respecto al punto de la primera orilla. Determinando el cuadrante en el plano cartesiano, ubicando el punto de la primera orilla en cero.

'MOVIMIENTO'. Otorga la dirección del movimiento de la orilla, en función de la dirección del flujo, desde la primera orilla introducida a la segunda orilla.

'TIPO'. Determina la condición de: AGRADACIÓN o DEGRADACIÓN de la Orilla, en función de la dirección del flujo y la orilla indicada (IZQUIERDA o DERECHA.).

# **1.2 Modelo Balance de Orillas**

El balance de orillas realiza el cálculo de los cambios en las orillas ingresadas, mostrando el comportamiento de cada uno de los polígonos o espacios calculados. Es necesario utilizar la dinámica de orillas con anterioridad. En la **[Figura 1-3](#page-3-0)** se presenta su interfaz y modelo lógico.

#### **Figura 1-3** Balance de Orillas

<span id="page-3-0"></span>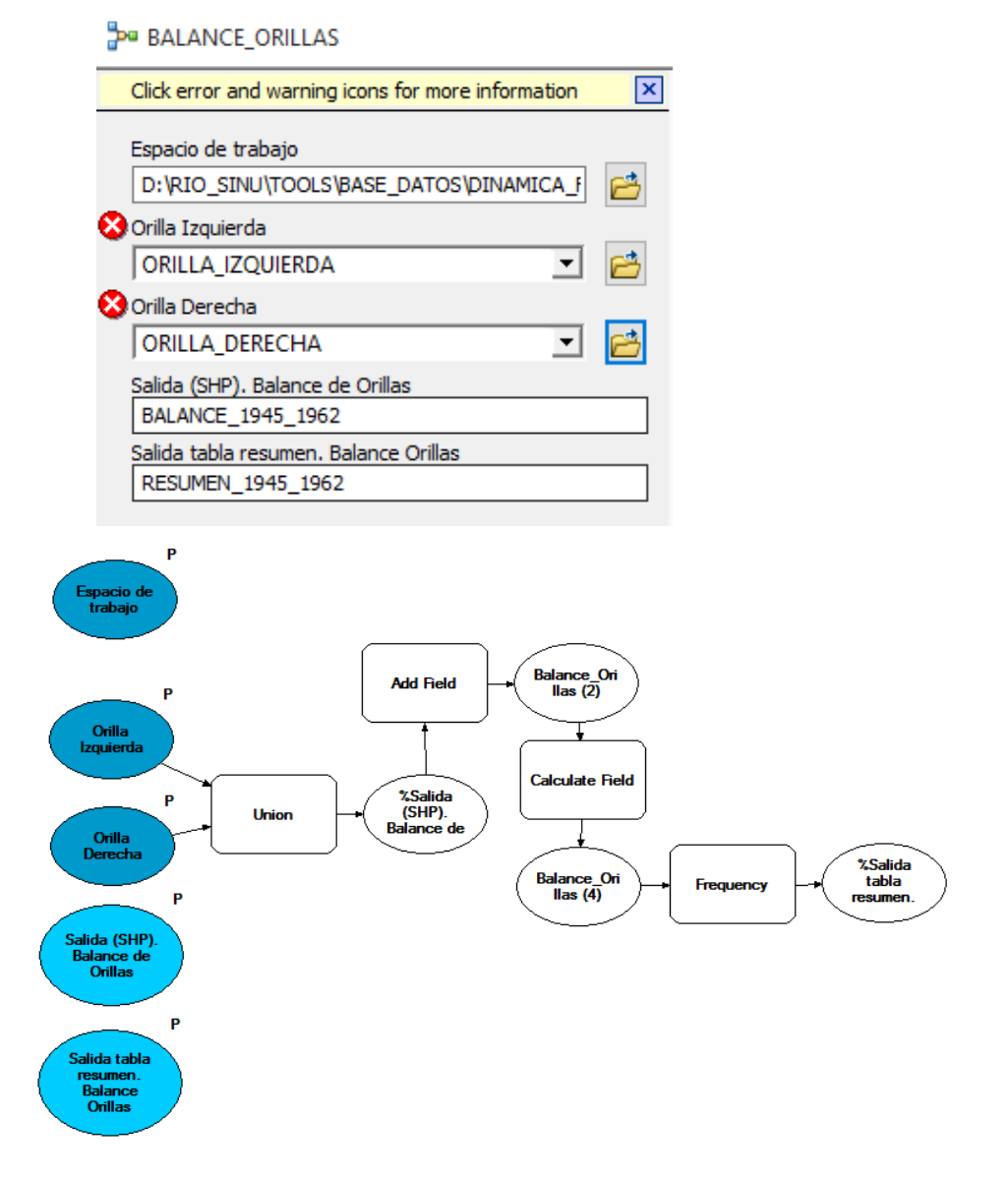

Fuente: Autor

#### ATRIBUTOS:

'BALANCE'. En este campo se expresa el comportamiento tendencia final del movimiento sinérgico o paralelo de las dos orillas del cauce activo evaluado entre dos periodos. Se puede tomar los siguientes dominios:

AGRADACIÓN: Cuando la orilla avanzo sedimentando en esa superficie. DEGRADACIÓN: Cuando la orilla avanzo quitando sedimento durante su movimiento. BALANCE: Cuando existe recubrimiento entre Degradación y la Agradación. Dejando cubierta esta zona por sedimento durante la dinámica mutua de las orillas.

### **1.3 Modelo Dinámica de Sinuosidad**

Determina la sinuosidad entre dos ejes centrales del cauce activo para épocas diferentes (Solo pares en esta primera versión). Para ello calcula la sinuosidad de cada eje central en cada corriente y después la compara. Como resultado final se obtiene un SHP de polígono que contiene la sinuosidad del eje más antiguo y el más actual al igual que su diferencia como cambio. Los valores negativos indican perdida de sinuosidad y los valores positivos ganancia en el valor indicado (Ver **[Figura 1-4](#page-4-0)** de interfaz gráfica y modelo lógico).

<span id="page-4-0"></span>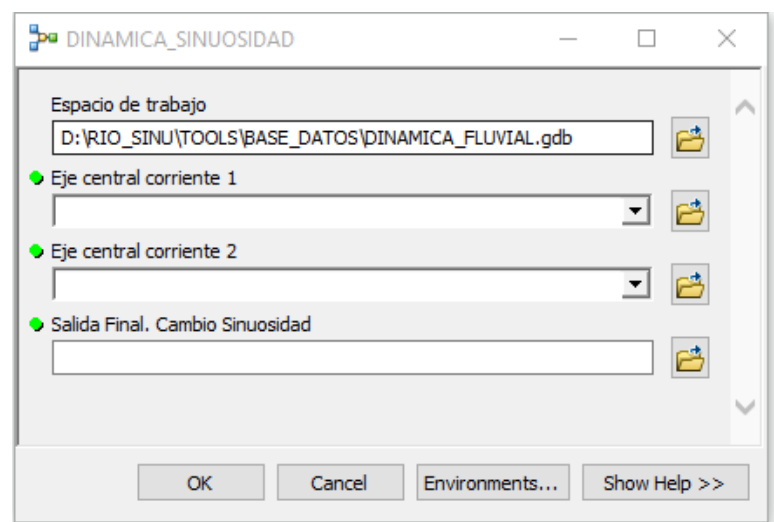

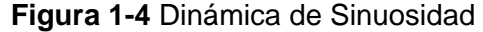

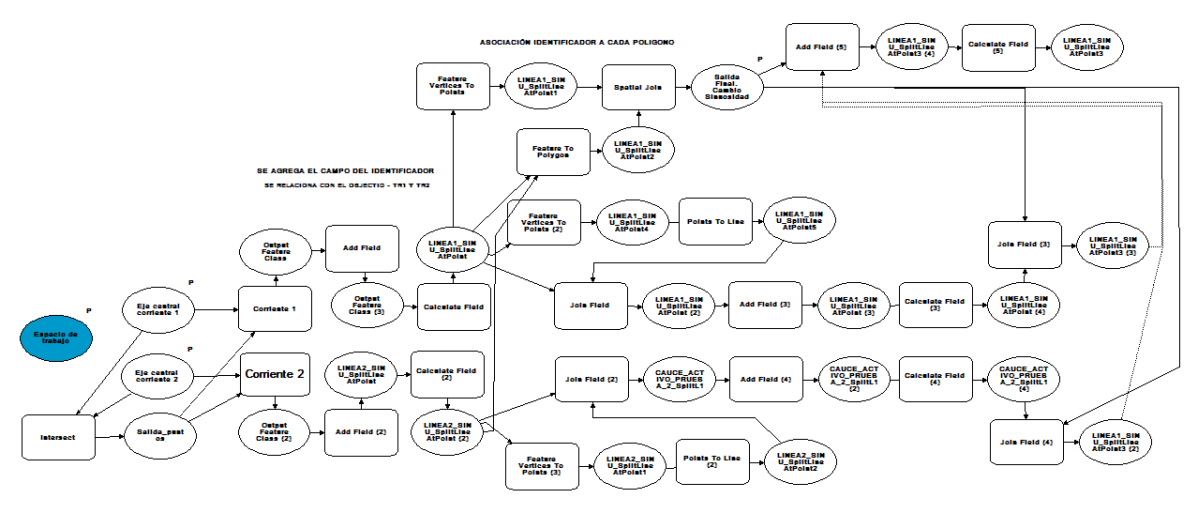

Fuente: Autor

#### ATRIBUTOS NECESARIOS A TENER POR LOS SHP DE ENTRADA:

Los ejes centrales de los cauces activos a evaluar NO necesitan atributos previos determinados en la herramienta.

#### ELEMENTOS A DEFINIR EN LA HERRAMIENTA PARA SU FUNCIONAMIENTO:

- Espacio de trabajo: En este se define en donde se va a trabajar y a realizar los geoprocesamientos. Es necesario seleccionar una GEODATABASE como espacio de trabajo, puede ser una existente o se puede crear una nueva. Es aconsejable utilizar la misma GEODATABASE en donde se van a guardar los resultados.
- Eje central corriente 1: Se debe seleccionar el eje central del cauce activo más antiguo a comparar.
- Eje central corriente 2: Se debe seleccionar el eje central del cauce activo más reciente a comparar.
- Salida Final. Cambio Sinuosidad: Se debe seleccionar el espacio de salida (GEODATABASE), en donde se va a almacenar el resultado con su nombre.

#### ATRIBUTOS CALCULADOS POR LA HERRAMIENTA:

'SIN\_TR1' y 'SIN\_TR2': Corresponde a la sinuosidad de cada tramo en el polígono final. Es decir el primero corresponde a la sinuosidad del primer tramo ingresado (Coincide con: Eje central corriente 1) y el segundo con el último tramo ingresado (Coincide con: Eje central corriente 2).

'CAM\_SIN': Representa el cambio de la sinuosidad en el tramo evidenciado a partir de la resta de 'SIN\_TR2' – 'SIN\_TR1'.

## **1.4 Modelo de registro información Sinuosidad**

Permite recopilar la información de una serie de puntos de muestreo, sobre los diferentes periodos de sinuosidad evaluados. Con esta recopilación se obtiene en un mismo SHP la variabilidad de la sinuosidad (Ver **[Figura 1-5](#page-7-0)** interfaz gráfica, modelo lógico).

ATRIBUTOS NECESARIOS A TENER POR LOS SHP DE ENTRADA:

La información ingresada en la herramienta, NO necesitan atributos previos determinados en la herramienta. Sin embargo es importante revisar que si se recalcula alguna columna (atributo), en el SHP de muestreo, se borre para no generar conflicto.

#### ELEMENTOS A DEFINIR EN LA HERRAMIENTA PARA SU FUNCIONAMIENTO:

 Espacio de trabajo: En este se define en donde se va a trabajar y a realizar los geoprocesamientos. Es necesario seleccionar una GEODATABASE como espacio de trabajo, puede ser una existente o se puede crear una nueva. Es aconsejable utilizar la misma GEODATABASE en donde se van a guardar los resultados.

<span id="page-7-0"></span>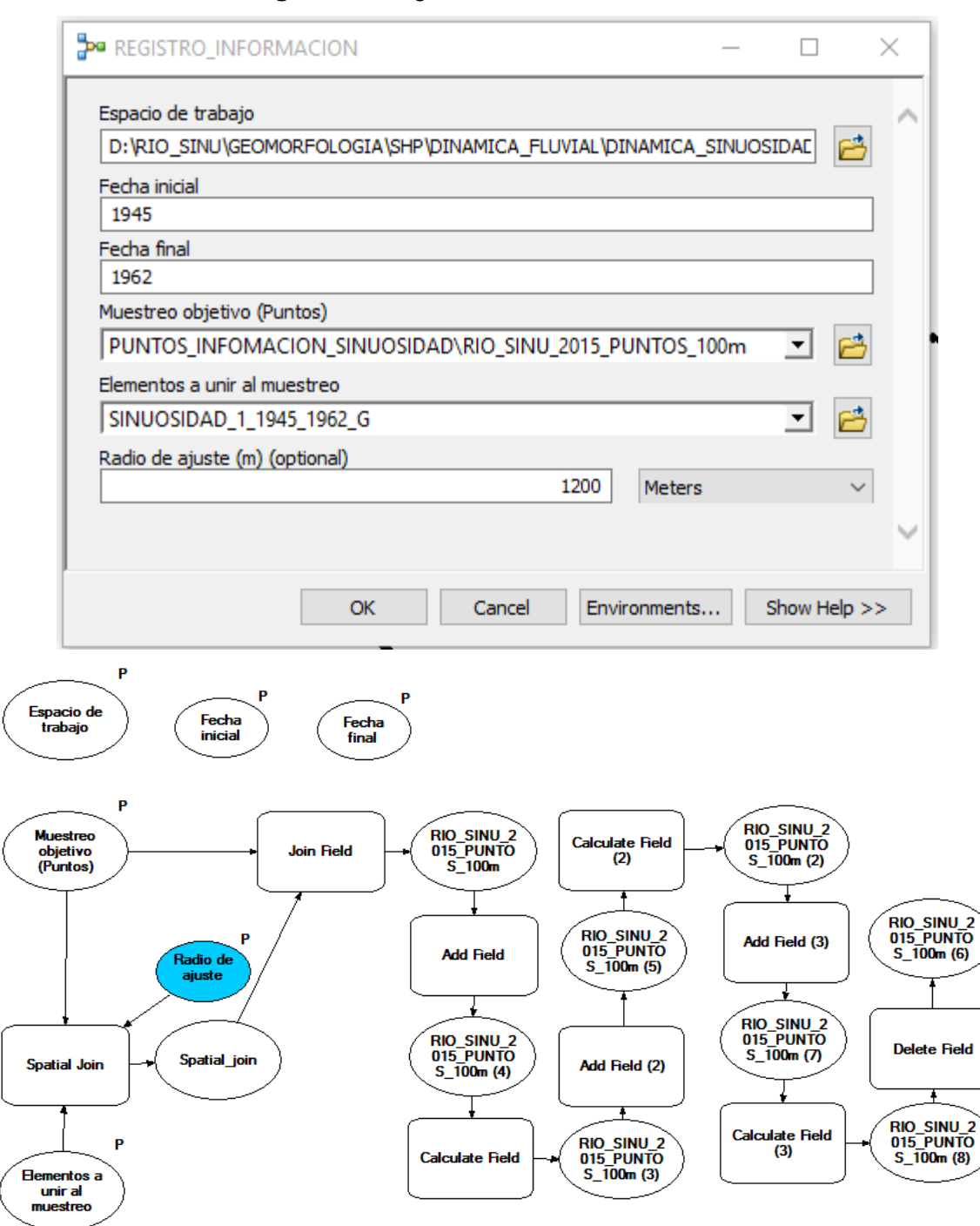

**Figura 1-5** Registro información sinuosidad

 Fecha inicial: Se escribe la fecha inicial del periodo de análisis, esto con el fin de generar el campo adecuado. Se puede abreviar o no.

- Fecha final: Se escribe la fecha final del periodo de análisis, esto con el fin de generar el campo adecuado. Se puede abreviar o no.
- Muestreo objetivo (Puntos): En este campo se selecciona el muestreo al que se le quiere adicionar los datos de información de Sinuosidad de un periodo específico. Este muestreo es un SHP de puntos.
- Elementos a unir al muestreo: El periodo de análisis de sinuosidad que se desea unir al muestreo.
- Radio de ajuste (m): En este campo se especifica el radio de búsqueda del muestreo para tomar los datos del periodo analizado. Esta distancia puede ser variable para cada periodo de análisis, depende del grado de sinuosidad y alejamiento de la información al muestreo objetivo. Se debe hacer un análisis visual preliminar para escoger una distancia aproximada adecuada.

#### ATRIBUTOS CALCULADOS POR LA HERRAMIENTA:

'SIN\_TR1\_Fecha\_inicial' y 'SIN\_TR2\_Fecha\_final': Toma la información de sinuosidad de cada tramo de análisis y le asigna la fecha de inicio y final ajustados en la herramienta.

'CAM\_SIN\_fecha inicial\_fecha final': Toma el valor de cambio para el periodo analizado en la herramienta. Le asigna al nombre del cambio el mismo del cambio, adicionando la fecha de inicio y final ingresadas en la herramienta.

## **1.5 Modelo categorías de respuesta**

Este presenta las condiciones finales de modelamiento sobre la definición de un alcance de análisis y la entrada de los vectores de información registrados sobre el eje central del cauce activo a evaluar. En la **[Figura 1-6](#page-9-0)** se presenta el modelo lógico de operación, sin embargo su cálculo puede ser de mayor tiempo debido a la extensión que se utilice. Para los propósitos de esta investigación se desarrolló a un alcance de 2500m a partir del eje central resolución de 20m de muestreo lo cual genero tiempos de cálculo sobre las 8 a 10 horas en buenas condiciones. Para el mejor calculo y tiempo se corrió sobre la administración de ArcPY en código fuente sobre la interfaz de Windows CMD.

<span id="page-9-0"></span>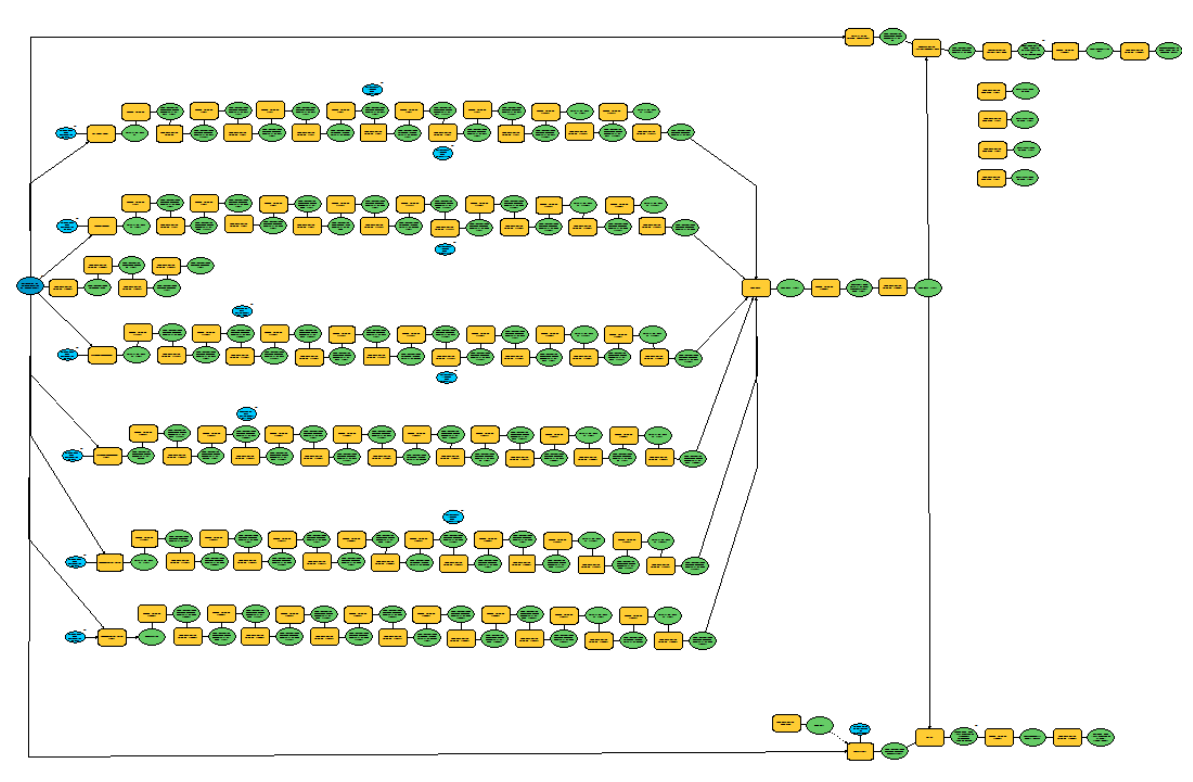

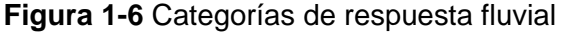

Fuente: Autor